## Создание простейшего проекта в Sonic DVD-Audio Creator 3.0.05

Результатом будет являться DVD-Audio диск, содержащий три группы со стереотреками. Диск будет без меню и без слайдшоу.

Треки могут быть как Wav, так и MLP.

1. Создайте рабочую папку проекта, например, DVD\_Sonic.

В ней создайте папки Audio, Build, Elem, Img, Vob, Tiff и Menu (в данном проекте два последних не понадобятся).

2. В утилите Import Audio импортируйте аудио треки. Так как треки в этом проекте стерео, то каких либо особенностей тут нет, достаточно выбрать формат файла, сам файл, папку DVD\_Sonic/Audio и нажать Import.

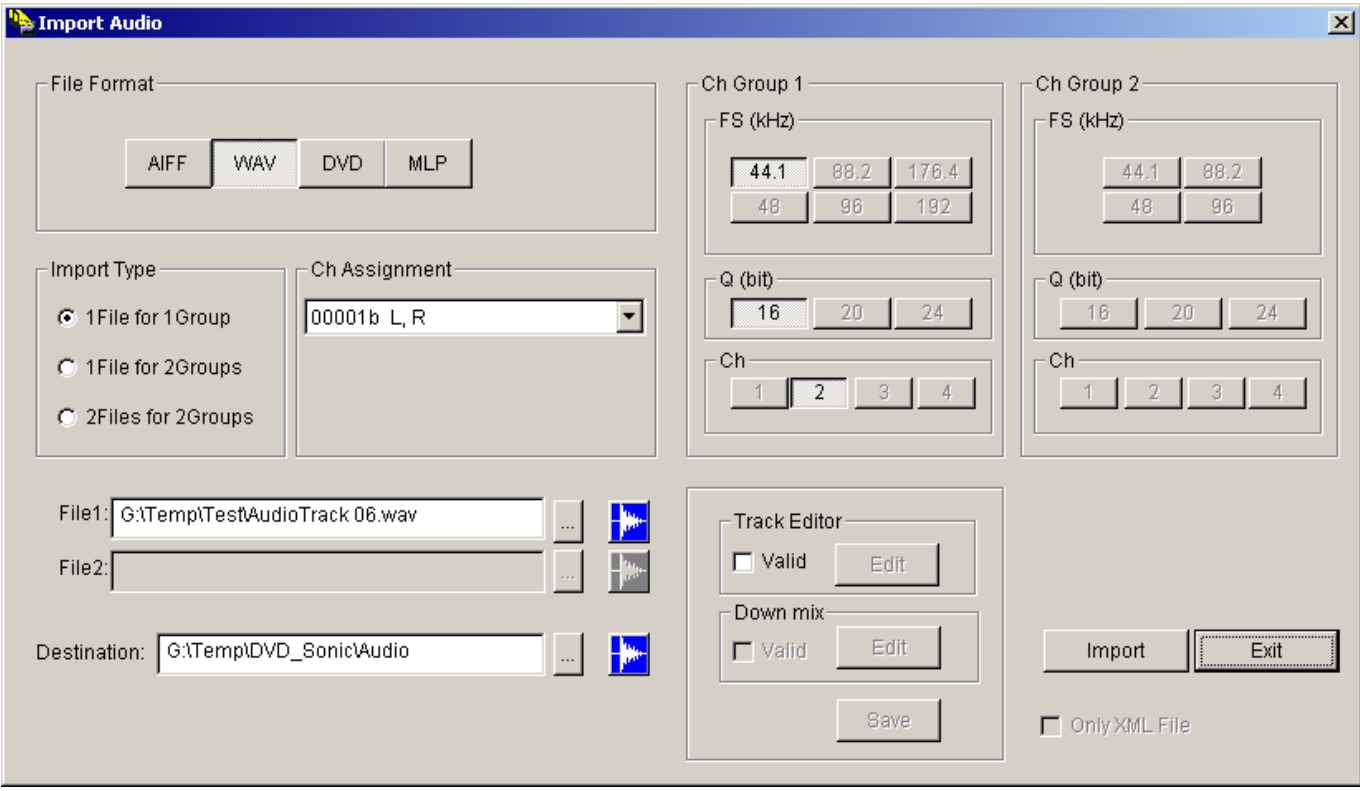

3. В утилите Author создайте проект. Мышью с панели инструментов перетяните сначала иконку Album, затем три Group, затем нужное количество Audio Track.

В свойствах альбома поставьте Auto=Play.

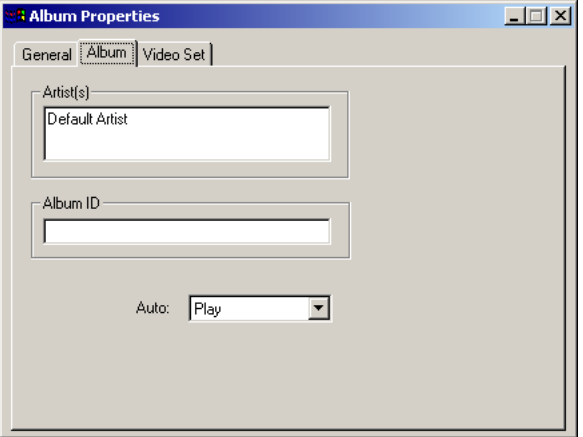

Далее в свойствах каждого аудиотрека определите соответствующие этому треку XML-файл.

После определения всех аудиотреков сохраните проект и нажмите File/Publish. В качестве пути укажите папку DVD\_Sonic/Build. Проект будет записан и появится сообщение об окончании и отсутствии ошибок. В более сложных проектах с меню ошибки возможны, но в данном проекте их быть не должно. Если на данном этапе они есть, то что то сделано некорректно и следует проверить, все ли правильно сделано.

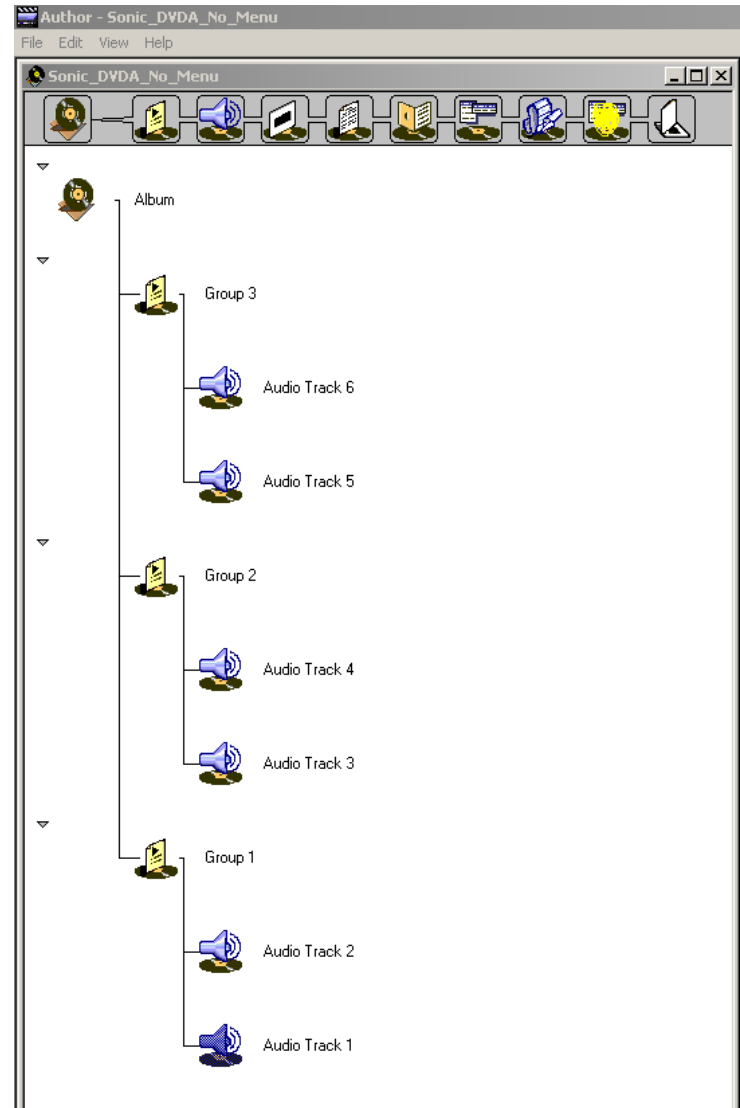

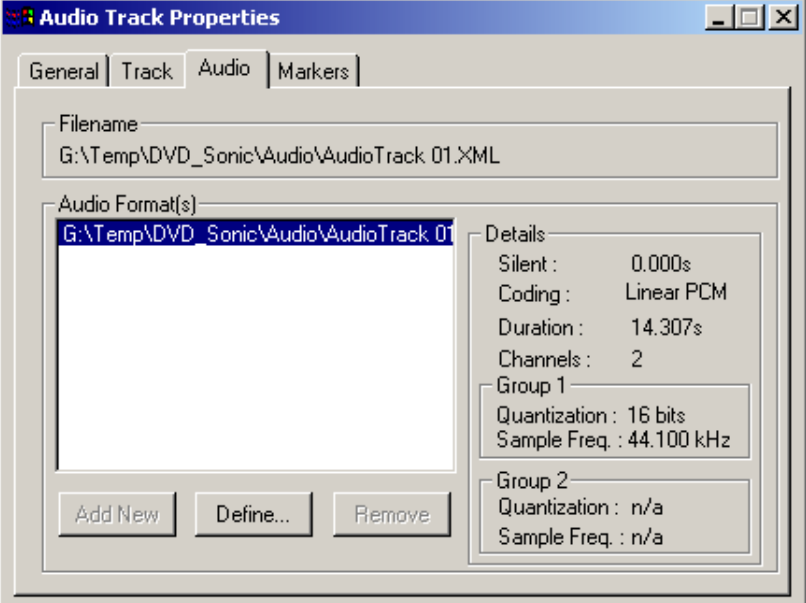

4. В утилите Command Editor откройте файл SFF.XML (он находится в папке DVD Sonic/Build) и уберните настройку защиты от копирования (поставьте в Audio CCI "Freely"). Сохраните файл.

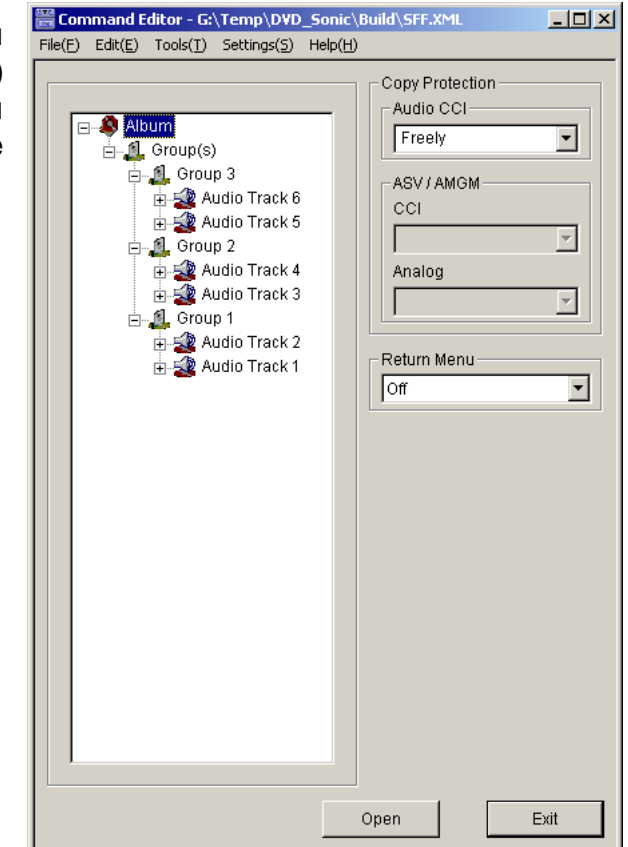

5. Загрузите SFF.XML файл в утилиту Format. Ошибок при загрузке быть не должно. Задайте рабочие директории внутри нашей рабочей папки проекта DVD\_Sonic (если этого не сделать, рабочие файлы окажутся разбросанными по всему жесткому диску) и запустите Execute.

Результатом работы будет папка DVD Sonic/Img/AUDIO TS, готовая к записи на диск.

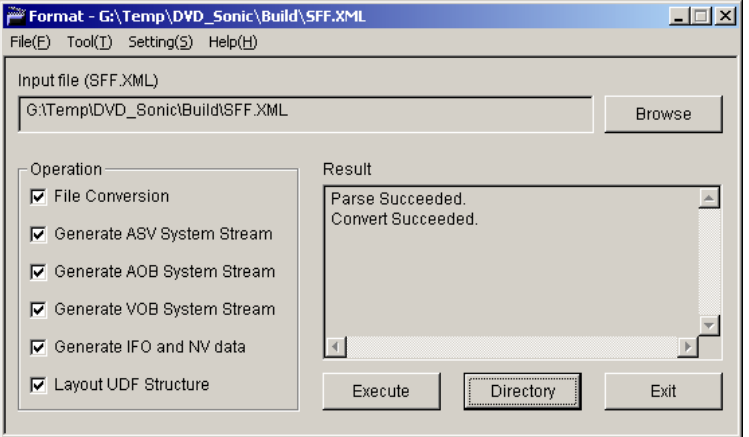

6. Запись AUDIO\_TS на диск.

Единственной известной программой, в которой можно записать рабочий DVD-Audio диск из папки AUDIO TS, созданной в Sonic DVD-Audio Creator 3.0.05 пока является GEAR PRO - Mastering Edition. В частности, версия 7.0 rc16. К сожалению, метод создания образа с помощью cdrtools не работает.

Создайте в GEAR PRO новый DVD-Audio проект, укажите путь к папке AUDIO\_TS,

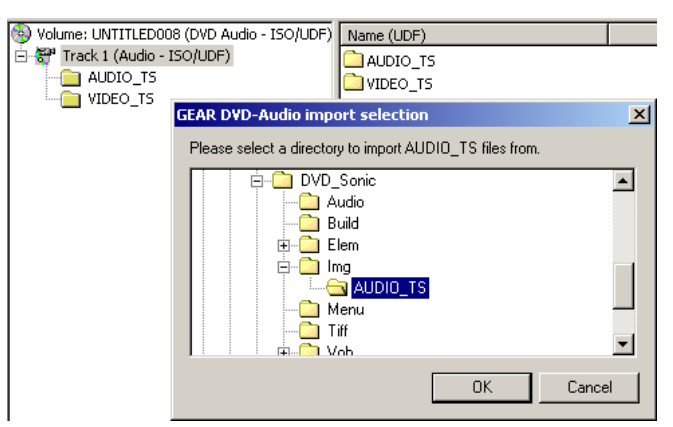

а на вопрос о том, хотите ли добавить к проекту папку VIDEO\_TS ответьте отрицательно. После этого запишите диск.

PS: Одно интересное наблюдение по поводу StartSector в GEAR PRO. Он правильно считывает начальные сектора файлов папки AUDIO\_TS из AUDIO\_PP.IFO, записывая, таким образом, диск (вероятно) полностью корректно, т.е. соблюдается как последовательность файлов, так и абсолютные значения секторов, с которых начинаются файлы на DVD-Audio диске. В частности, cdrtools считать сектора из AUDIO PP.IFO не может, соответственно, последнее условие не выполняется.

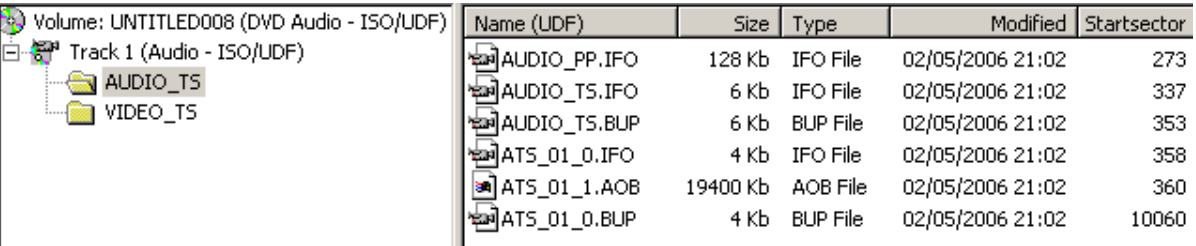

(c) Kisa\_AG, 2006.